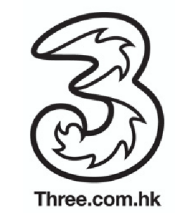

## **Manual selection to network**

You may refer to the following instructions to select the specified network for using Daily Pass: **Nokia** 

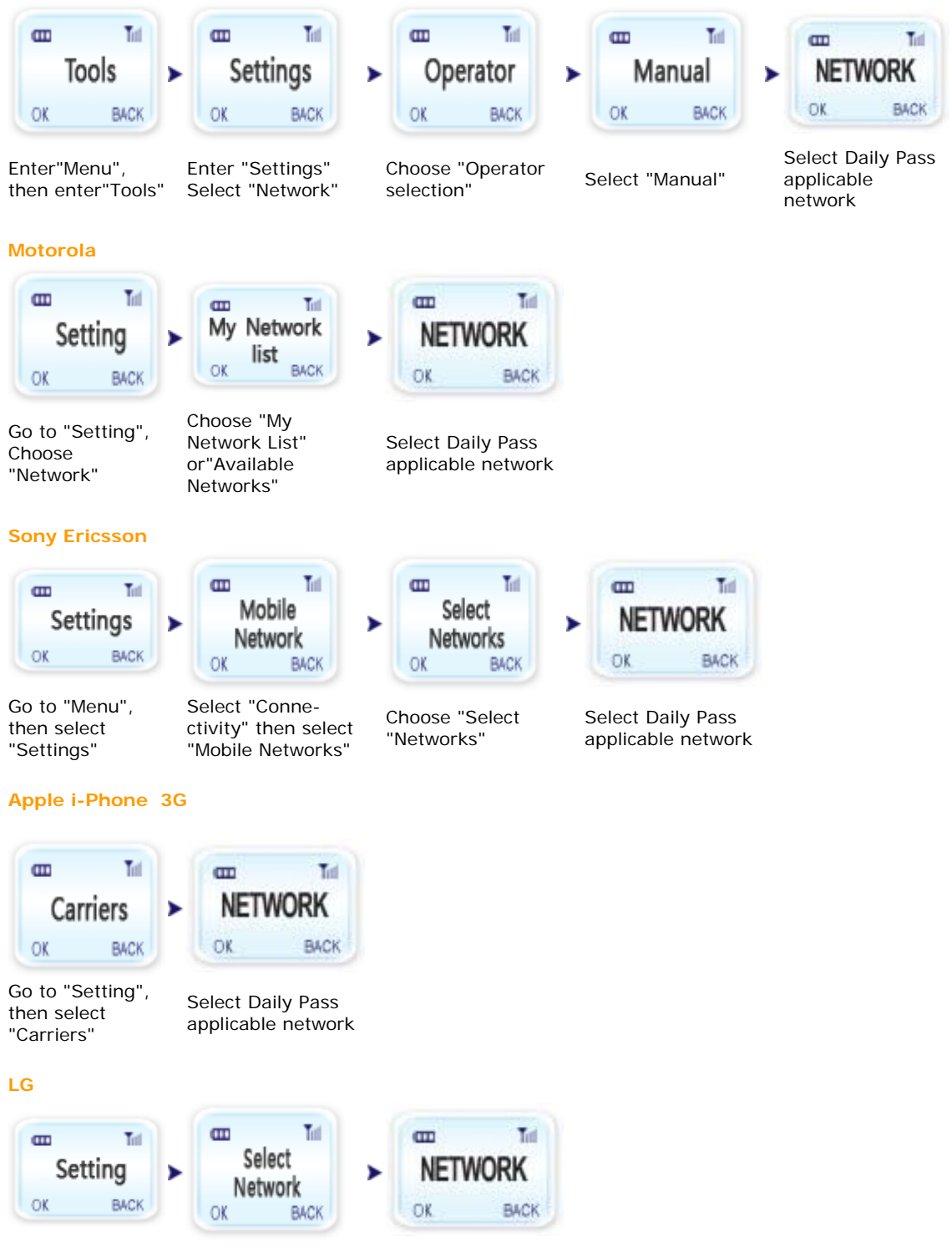

Go to "Menu" select "Setting" Go to "Network", then choose "Select Network",then Select"Manual"

 Select Daily Pass applicable network

Remarks: The information is for reference only, manual selection procedure may vary from different handset models.

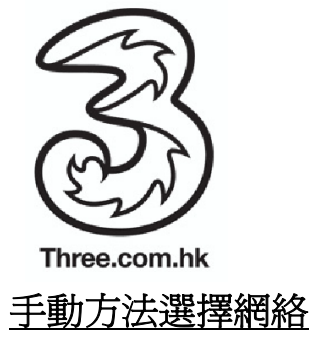

可參照以下步驟以手動方式選擇「數據漫遊日費計劃」之指定網絡商:

諾基亞

設定"

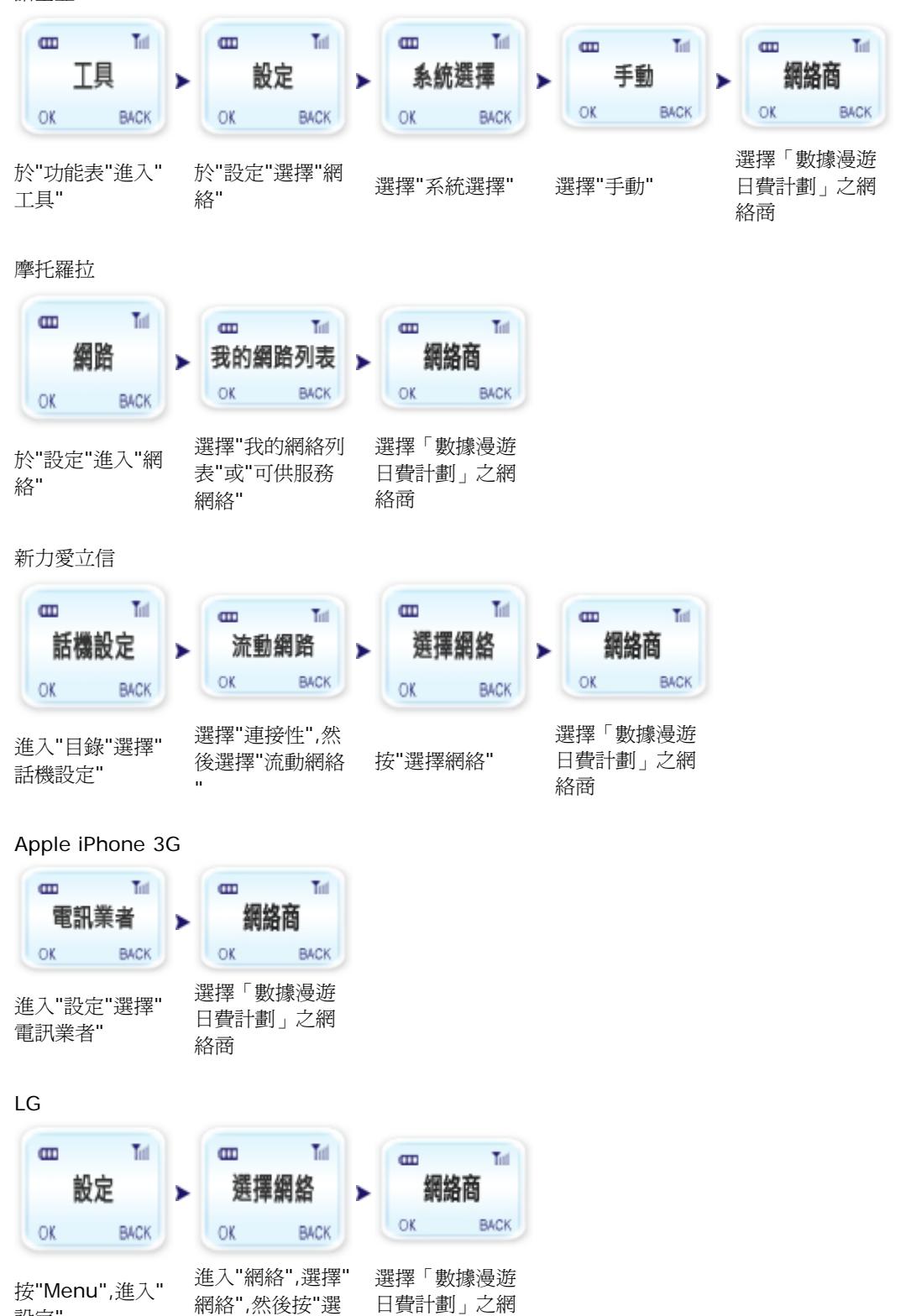

備註 :以上資料謹供參考,選擇網絡商方法會視乎手機型號而有所不同。

絡商

擇手動"